# **ДІАГНОСТИКА ТА ПОЧАТКОВЕ ЗАВАНТАЖЕННЯ КОМП'ЮТЕРА. КРОКИ POST.**

Мета: Ознайомитися з кроками початкового завантаження комп'ютера, діагностичними повідомленнями POST.

З урахуванням того, що BIOS відповідає за початковий етап завантаження комп'ютера незалежно від його конфігурації, то ця програма повинна бути доступна для базових пристроїв відразу ж після натискання на кнопку включення ПК. Саме тому вона зберігається не на жорсткому диску, як більшість звичайних додатків, а записується в спеціальну мікросхему флеш-пам'яті, розташовану на системній платі. Таким чином, доступ до BIOS і запуск комп'ютера може бути у тому випадку, якщо до ПК взагалі не підключені ніякі носії інформації.

BIOS зберігається в мікросхемах, створених на основі флеш-пам'яті, перезаписувати які можна за допомогою спеціальних програм прямо на ПК в домашніх умовах. Така процедура зазвичай називається перепрошиванням і потрібно для оновлення програмного забезпечення до нових версій або її заміни в разі пошкодження.

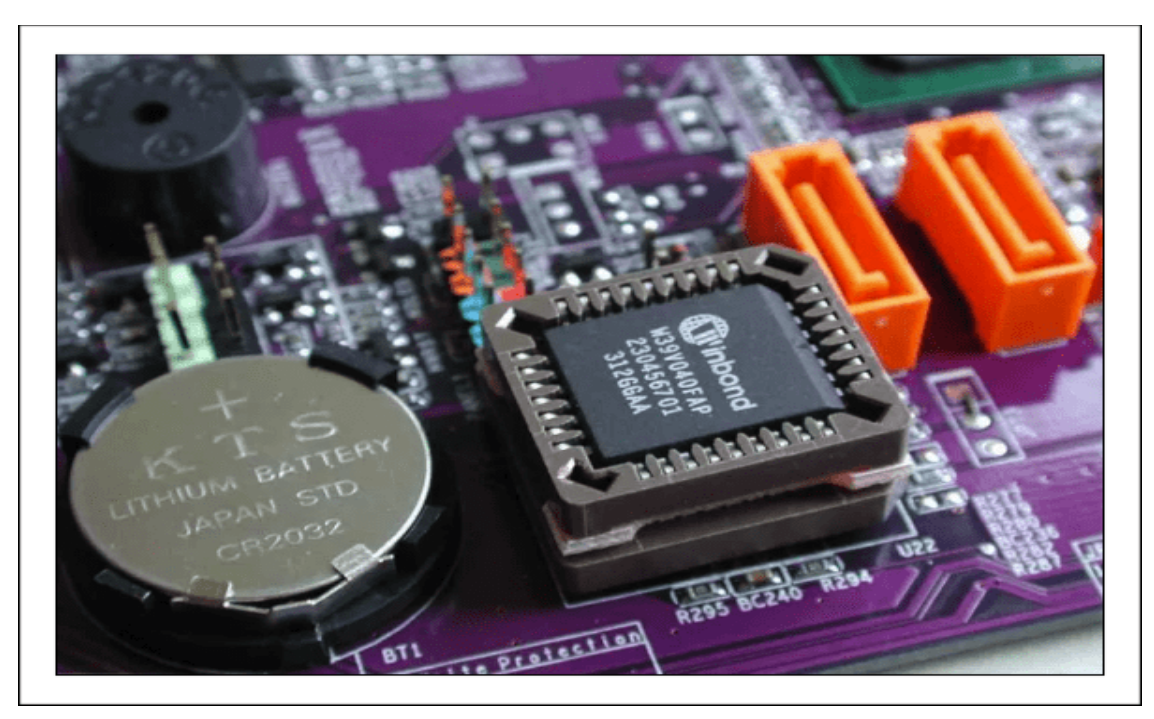

Рисунок 1.1 – Мікросхема BIOS на платі.

У колишні часи цей обсяг був зовсім невеликим і становив не більше 512 Кбайт. Сучасні ж версії програми мають об'єм в кілька мегабайт. У деяких системних платах, виробники можуть встановити не одну, а відразу дві мікросхеми BIOS - основну і резервну. В цьому випадку, якщо щось станеться з основним чіпом, то комп'ютер буде завантажуватися з резервного.

# **ПРОЦЕДУРА POST І ПОЧАТКОВЕ ЗАВАНТАЖЕННЯ ПК**

Розглянемо початковий процес завантаження комп`ютера з BIOS.

Після натискання кнопки включення комп'ютера, першим запускається блок живлення, починаючи подавати напругу на материнську плату. Якщо вона в нормі, то чіпсет дає команду на скидання внутрішньої пам'яті центрального процесора і його запуск. Після цього процесор починає послідовно зчитувати і виконувати команди, записані в системній пам'яті, роль якої виконує якраз мікросхема BIOS.

На самому початку процесор отримує команду на проведення самотестування компонентів комп'ютера (POST - Power-On Self-Test). Процедура POST включає в себе кілька етапів, проходження більшості яких ви можете спостерігати на екрані ПК відразу після його включення. Послідовність відбувається перед початком завантаження операційної системи така:

1. Спочатку відбувається визначення основних системних пристроїв.

2. Далі здійснюється ініціалізація встановленої оперативної пам'яті, запис в неї BIOS і перевірка прошивки на цілісність даних.

3. Третій крок - настройка набору системної логіки, або простіше кажучи, чіпсета.

4. Потім відбувається пошук і визначення відеокарти. Якщо в комп'ютері встановлений зовнішній (самостійний) відеоадаптер, то він буде мати власну BIOS, яку основна системна BIOS буде шукати в певному діапазоні адрес пам'яті. Якщо зовнішній графічний адаптер буде знайдений, то перше, що ви побачите на екрані, буде зображення з назвою відеокарти, сформований її BIOS.

5. Після знаходження графічного адаптера, починається перевірка цілісності параметрів BIOS і стану батарейки. Перший, самий верхній надпис, як правило, містить логотип розробників BIOS і інформацію про встановлену версію.

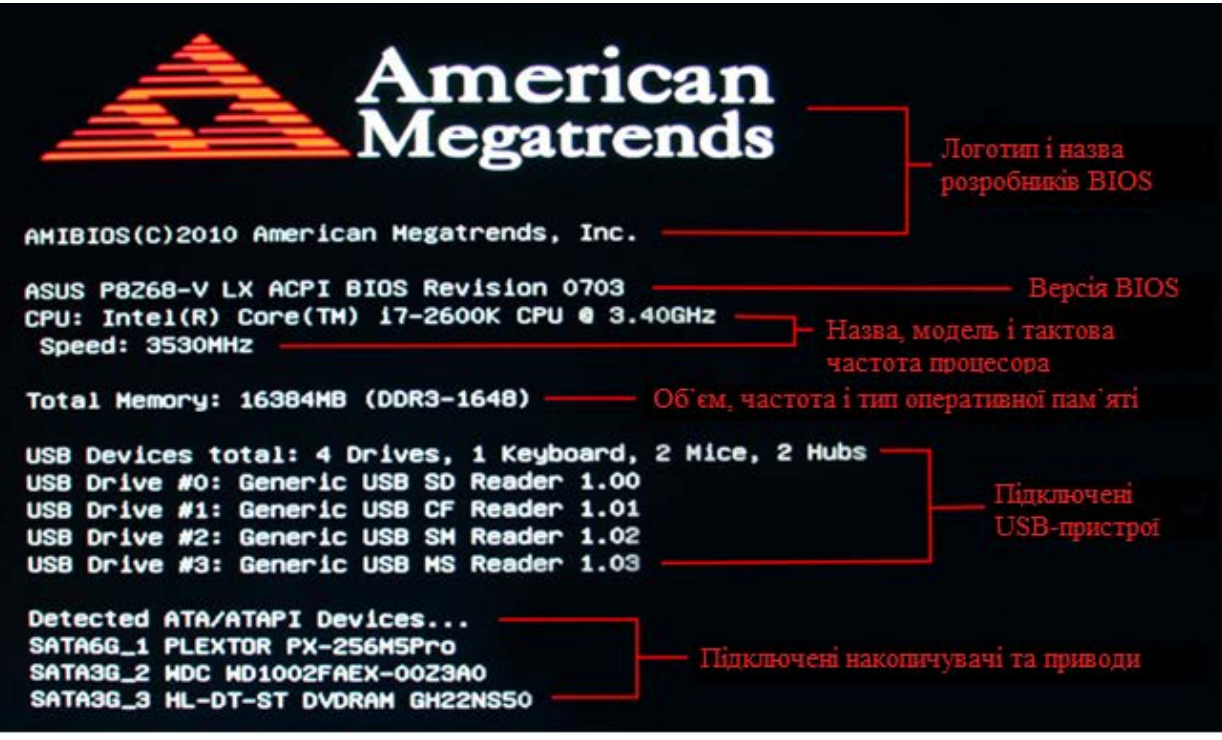

Рисунок 1.2 – Перевірка AMIBIOS

6. Потім запускається тестування центрального процесора, після закінчення якого на дисплей виводяться дані про встановлений чіп: назва виробника,моделі і його тактова частота.

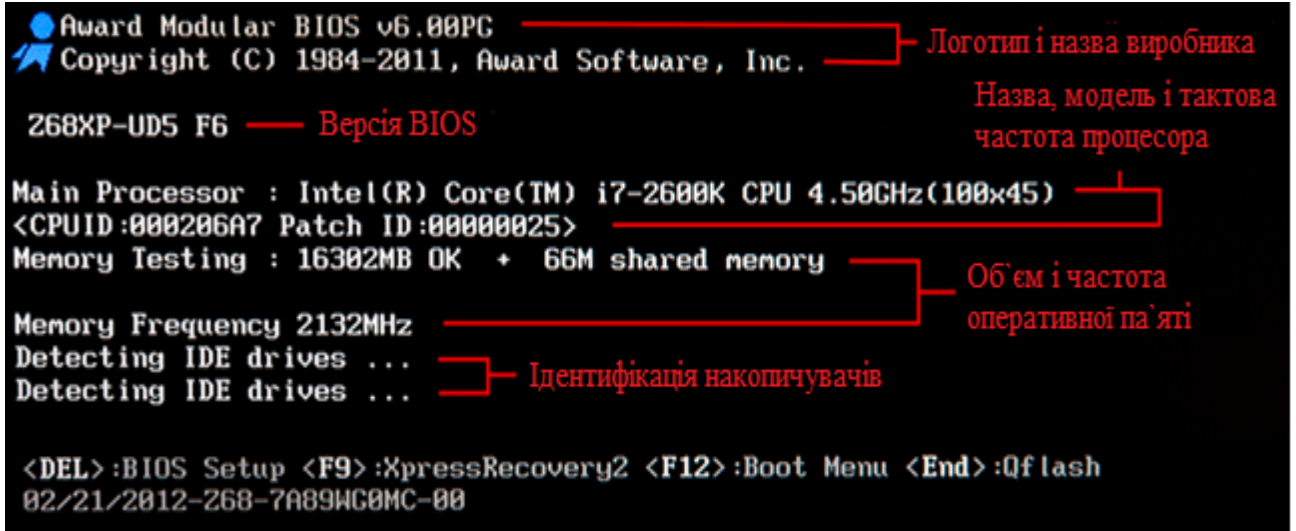

Рисунок 1.3 – Перевірка Award BIOS

7. Слідом починається тестування оперативної пам'яті. Якщо все проходить вдало, то на екран виводиться загальний встановлений обсяг ОЗУ з написом ОК

8. По закінченню перевірки основних компонентів ПК, починається пошук клавіатури і тестування інших портів введення / виводу. У деяких випадках, на цьому етапі завантаження комп'ютера може зупинитися, якщо системі не вдасться виявити підключену клавіатуру. При цьому на екран відразу ж буде виведено про це попередження.

9. Далі починається визначення підключених до комп'ютера накопичувачів, включаючи оптичні приводи, жорсткі диски і флеш-диски. Відомості про знайдених пристроях виводяться на екран. У тому випадку, якщо на системній платі встановлено кілька контролерів від різних виробників, то процедура їх ініціалізації може бути відображена на різних екранах.

Serial ATA AHCI BIOS, Version iSrc 1.20E Copyright (c) 2003-2008 Intel Corporation 14 \*\* This version supports only Hard Disk and CDROM drives \*\* Please wait. This will take few seconds. Controller Bus#00, Device#1F, Function#02: 06 Ports, 06 Devices Port-00: Hard Disk, OCZ-VERTEX3 MI Port-01: Hard Disk, WDC WD6402AAEX-00Y9A0 Port-02: Hard Disk, ST31500341AS Port-03: Hard Disk, Hitachi HDS724040ALE640 Port-04: CDROM, Optiarc DUD RW AD-5260S<br>Port-05: Hard Disk, WDC WD20EARS-00MUWB0

Рисунок 1.4 – Екран визначення контролера Serial ATA, що має власний BIOS, з висновком всіх підключених до нього пристроїв.

10. На завершальному етапі здійснюється розподіл ресурсів між знайденими внутрішніми пристроями ПК. У старих комп'ютерах, після цього здійснюється висновок на дисплей підсумкової таблиці зі всіма виявленими обладнанням. У сучасних машинах таблиця на дисплей вже не виводиться.

11. Нарешті, якщо процедура POST пройшла успішно, BIOS починає пошук в підключених накопичувачах ГОЛОВНИЙ ЗАВАНТАЖУВАЛЬНИЙ ЗАПИС (MBR), де містяться дані про запуск операційної системи і завантажувальні пристрої, для якого необхідно передати подальше управління.

Залежно від встановленої на комп'ютер версії BIOS, проходження процедури POST може проходити з невеликими змінами від вищеописаного порядку, але в цілому, всі основні етапи, які ми вказали, будуть виконуватися при завантаженні кожного ПК.

### **ПЕРЕВІРКА ОБЛАДНАННЯ ТА BIOS**

Якщо користувач бачить повідомлення про помилку в процесі POST або якщо комп'ютер просто зависає, перш ніж запускається операційна система, значить, проблема в обладнанні або в BIOS. Система виводить на екран повідомлення про помилки обладнання та BIOS і подає характерні звукові сигнали. Деякі помилки BIOS виводяться у вигляді чисел і колись всі виробники BIOS використовували одні й ті ж числа (ті, що придумали в IBM), але тепер все змінилося. Тепер, щоб інтерпретувати номер помилки, адміністратору потрібно документація, яка прийшла разом з комп'ютером. Також можна пошукати її на Web-сайті виробника BIOS. Однак, швидше за все, на екрані з'явиться текст, а не числа, наприклад Hard drive controller failure ( «Помилка контролера жорсткого диска») або повідомлення Keyboard error, press F1 to continue ( «Помилка клавіатури, натисніть F1 для продовження»).

Можливо, з'явиться повідомлення про помилку, що відноситься до проблем з пам'яттю. Раніше пам'ять мала додатковий компонент, що називався «чіп парності», і частиною BIOS була перевірка на парність. Компоненти пам'яті більше не містять чіп парності, оскільки тепер в цьому немає необхідності: виробники пам'яті так просунулися по шляху вдосконалення своїх продуктів, що помилки пам'яті стали вкрай рідкісні. Проте після додавання в комп'ютер пам'яті при подальшому завантаженні може з'явитися повідомлення про помилку пам'яті. Повідомлення містить приблизно такий текст: Mismatched memory information ( «Невідповідність параметрів пам'яті»). Насправді це повідомлення є підтвердженням того, що система бачить встановлену пам'ять, але виявила, що вона не відповідає загальній кількості, записаному в CMOS.

Щоб вирішити цю проблему, можна спробувати перезавантажити комп'ютер і ввійти в режим настройки BIOS. З власного досвіду знаю, що варто тільки натиснути клавіші, необхідні для виклику вікна BIOS, як відразу ж

автоматично виконується коректний підрахунок пам'яті, і все, що залишається зробити, це вийти з програми налаштування BIOS. Вхід в програму налаштування BIOS викликає перевірку лічильника пам'яті і його регулювання щодо наявної фізичної пам'яті.

Якщо після додавання в комп'ютер пам'яті система видала повідомлення про помилку, в якому говориться про різночитання в підрахунку обсягу пам'яті, значить, проблема виявилася серйознішою. Система не розпізнає іншу пам'ять. Ця ситуація майже завжди викликана неакуратними діями при установці пам'яті, такими як використання невірного слота. У той же час мені доводилося бачити, як проблема викликалася установкою пам'яті невірного типу (наприклад, установкою плат пам'яті DRAM в старий комп'ютер з Enhanced Data Output, EDO), коли материнська плата не була призначена для установки пам'яті змішаного типу, SIMM і DIMM, або коли материнська плата не сприймала змішування плат пам'яті з різними швидкостями. Деякі материнські плати при додаванні пам'яті потребують зміни положення двохпозиційних перемикачів і перемичок, хоча такі вимоги стають все менш поширеними. Щоб уникнути подібних проблем, завжди перед додаванням пам'яті перевіряйте документацію материнської плати.

Якщо під час POST знаходять помилку жорсткого диска, значить, робота має бути чимала. В половині випадків проблема виявляється в контролері, а не в самому диску, і заміна контролера дозволяє диску нормально виконувати завантаження зі збереженням всіх даних неушкодженими. Якщо контролер жорсткого диска початкової комплектації виходить з ладу, не потрібно відразу бігти за новою материнською платою. Досить купити новий контролер. Замість пошуку вбудованої мікросхеми прочитайте в документації до материнської плати, що необхідно зробити, щоб BIOS бачив нову плату.

Якщо проблема дійсно в диску, завдання не обмежується лише заміною контролера. Крім заміни диска доведеться перевстановити операційну систему і додатки, а також виконати відновлення даних з резервної копії.

### **Переваги UEFI від BIOS**

Новий стандарт обходить обмеження BIOS. Прошивка UEFI може завантажуватися з дисків об'ємом більше 2,2 Тб - теоретичну межу для них становить 9,4 зеттабайт. Це приблизно в три рази більше всіх даних, що містяться в сьогоднішньому Інтернеті. UEFI підтримує такі обсяги через використання розбивки на розділи GPT замість MBR. Також у неї стандартизований процес завантаження, і вона запускає виконувані програми EFI замість коду, розташованого в MBR.

UEFI може працювати в 32-бітному або 64-бітному режимах і її адресний простір більше, ніж у BIOS - а значить, швидше завантаження. Також це означає, що екрани налаштування UEFI можна зробити гарніше, ніж у BIOS, включити туди графіку і підтримку миші. Але це не обов'язково. Багато комп'ютерів по цю пору працюють з UEFI з текстовим режимом, які виглядають і працюють так само, як старі екрани BIOS.

В UEFI вбудовано безліч інших функцій. Вона підтримує безпечний запуск Secure Boot, в якому можна перевірити, що завантаження ОС не змінила ніяка шкідлива програма. Вона може підтримувати роботу по мережі, що дозволяє проводити віддалену налаштування і налагодження. У випадку з традиційним BIOS для настройки комп'ютера необхідно було сидіти прямо перед ним.

І це не просто заміна BIOS. UEFI - це невелика операційна система, що працює над прошивкою PC, тому вона здатна на набагато більшу, ніж BIOS. Її можна зберігати в флеш-пам'яті на материнській платі або завантажувати з жорсткого диска або з мережі.

У різних комп'ютерів буває різний інтерфейс і властивості UEFI. Все залежить від виробника комп'ютера, але основні можливості однакові у всіх. Завантажуватися і вимикатися комп'ютер буде швидше, а також будуть доступні диски розміром більше 2,2 Тб.

А ось процедура доступу до налаштувань трохи відрізняється. Щоб відкрити вікно налаштувань UEFI може знадобитися завантажувальний меню Windows. Виробники ПК не сповільнювали швидке завантаження комп'ютера очікуванням натиснення клавіші. Але є і такі UEFI, в яких виробники залишили

можливість входу в настройки тим же способом, який був в BIOS - після натискання клавіші під час завантаження.

UEFI - це велике оновлення, комп`ютери будуть краще працювати і підтримувати більше сучасного апаратного забезпечення і можливостей.

### **Самодіагностика та звукові сигнали BIOS**

Відразу ж після увімкнення комп'ютера відбувається ініціалізація та первинна перевірка основних його пристроїв. Цей процес здійснюється BIOS материнської плати і називається POST (скорочено від Power On Self Test - самотестування при ввімкненні).

Якщо в процесі тестування виявляються неполадки, BIOS повідомляє про це спеціальним звуковим сигналом (комбінацією гудків високої частоти), а також виводить відомості на монітор.

У згаданому сигналі зашифрована інформація про виниклу проблему, що дозволяє швидше знайти й усунути причину неполадки.

Нижче описані значення звукових сигналів, що використовуються в різних версіях BIOS.

# AMI BIOS

- 1 короткий сигнал проблем не виявлено;
- 2 коротких несправність оперативної пам'яті;
- 3 коротких несправність оперативної пам'яті;
- 4 коротких несправність материнської плати;
- 5 коротких несправність центрального процесора;
- 6 коротких проблема з клавіатурою;
- 7 коротких несправність материнської плати;
- 8 коротких проблема з пам'яттю відеокарти;
- 9 коротких несправний BIOS материнської плати;

• 10 коротких - помилки в мікросхемі CMOS материнської плати або сіла батарейка, що її живить;

• 11 коротких - помилка кешу материнської плати;

• 1 довгий + 1 короткий - несправний блок живлення;

• 1 довгий + 2 коротких - проблема з відеокартою або роз'ємами оперативної пам'яті;

• 1 довгий + 3 коротких - несправна відеокарта або до роз'ємів материнської плати підключені непідтримувані модулі ОЗУ;

• 1 довгий + 4 коротких - немає відеокарти;

• 1 довгий + 8 коротких - несправна відеокарта або до неї не підключений монітор;

• 3 довгих - несправний один або декілька модулів оперативної пам'яті;

• 5 коротких + 1 довгий - відсутня оперативна пам'ять або модулі ОЗУ встановлені не правильно;

• Постійний звуковий сигнал - комп'ютер перегрівся, виникли проблеми з оперативною пам'яттю або блоком живлення.

# IEM

### IBM BIOS

• 2 коротких - несправна відеокарта;

• 3 довгих - проблема з материнською платою, не підключена клавіатура, поганий контакт в роз'ємах оперативної пам'яті;

• 1 довгий + 1 короткий - несправна материнська плата;

- 1 довгий + 2 коротких проблема з відеокартою;
- 1 довгий + 3 коротких проблема з відеокартою;

• Короткі сигнали, що повторюються - проблеми з блоком живлення або материнською платою;

• Безперервний сигнал - несправний блок живлення або материнська плата.

<sup>• 1</sup> короткий - проблем не виявлено;

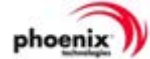

Phoenix BIOS

У BIOS цього типу використовуються серії коротких звукових сигналів з паузами між ними (цифри нижче означають кількість сигналів, а тире - паузи):

• 1-1-2 - процесор вийшов з ладу;

• 1-1-3 - помилка запису / читання в / з CMOS-пам'яті або розрядилася батарея, що живить її;

• 1-1-4 - помилка в BIOS материнської плати;

• 1-2-1 - проблема з материнською платою;

• 1-2-2 - проблема з контроллером DMA (контролером прямого доступу до оперативної пам'яті);

- 1-2-3 помилка контроллера DMA;
- 1-3-1 проблема з оперативною пам'яттю;
- 1-3-3 несправність оперативної пам'яті;
- 1-3-4 несправність оперативної пам'яті;
- 1-4-1 несправність материнської плати;
- 1-4-2 проблеми з оперативною пам'яттю;
- 1-4-3 помилка ініціалізації системного таймера;
- 1-4-4 проблема з одним з портів вводу-виводу;
- 2-1-1 помилка читання / запису з / в оперативну пам'ять;
- 2-1-2 помилка читання / запису з / в оперативну пам'ять;
- 2-1-3 помилка читання / запису з / в оперативну пам'ять;
- 2-1-4 помилка читання / запису з / в оперативну пам'ять;
- 2-2-1 помилка читання / запису з / в оперативну пам'ять;
- 2-2-2 помилка читання / запису з / в оперативну пам'ять;
- 2-2-3 помилка читання / запису з / в оперативну пам'ять;
- 2-2-4 помилка читання / запису з / в оперативну пам'ять;
- 2-3-1 помилка читання / запису з / в оперативну пам'ять;
- 2-3-2 помилка читання / запису з / в оперативну пам'ять;
- 2-3-3 помилка читання / запису з / в оперативну пам'ять;
- 2-3-4 помилка читання / запису з / в оперативну пам'ять;
- 2-4-1 помилка читання / запису з / в оперативну пам'ять;
- 2-4-2 помилка читання / запису з / в оперативну пам'ять;
- 2-4-3 помилка читання / запису з / в оперативну пам'ять;
- 2-4-4 помилка читання / запису з / в оперативну пам'ять;

• 3-1-1 - помилка ініціалізації каналу DMA (каналу прямого доступу до оперативної пам'яті);

- 3-1-2 помилка ініціалізації каналу DMA;
- 3-1-4 помилка ініціалізації каналу DMA;
- 3-2-4 проблема з контроллером клавіатури;
- 3-3-4 проблема з відеокартою;
- $\bullet$  3-4-1 несправний монітор;
- 3-4-2 проблема з BIOS відеокарти;
- 4-2-1 помилка ініціалізації системного таймера;
- 4-2-3 проблема з клавіатурою;
- 4-2-4 проблема з центральним процесором;
- 4-3-1 помилка ініціалізації оперативної пам'яті;
- 4-3-2 проблема з системним таймером;
- 4-3-3 проблема з системним таймером;
- 4-4-1 неполадка одного з послідовних портів;
- 4-4-2 неполадка паралельного порту;

• 4-4-3 - проблема з математичним співпроцесором, неполадка центрального процесора;

- Сигнали, що постійно повторюються материнська плата вийшла з ладу;
- Звук сирени несправність відеокарти, необхідно замінити конденсатори;

• Безперервний сигнал - система охолодження центрального процесора вийшла з ладу.

Compaq BIOS

• 1 короткий сигнал - проблем не виявлено;

• 1 короткий + 2 довгих - несправність оперативної пам'яті;

• 2 коротких - невизначена помилка;

• 1 довгий + 1 короткий - проблема з мікросхемою BIOS або сіла батарея, що живить її;

• 1 довгий + 2 коротких - поломка відеокарти або вона встановлена не правильно;

• 7 сигналів різної довжини - поломка відеокарти або вона встановлена не правильно;

• Постійний сигнал – неполадки оперативної пам'яті.

# Dell BIOS

У BIOS цього типу використовуються серії коротких звукових сигналів з паузами між ними (цифри нижче означають кількість сигналів, а тире - паузи) :

• 1-2 - немає відеокарти;

• 1-2-2-3 - проблема з мікросхемою BIOS;

• 1-3-1-3 - проблема з клавіатурою;

• 1-3-3-1 - несправність оперативної пам'яті;

• 1-3-4-1 - несправність оперативної пам'яті;

• 1-3-4-3 - несправність оперативної пам'яті;

• 1-4-1-1 – несправність оперативної пам'яті.

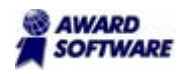

Award BIOS

• 1 короткий сигнал - проблеми відсутні;

• 2 коротких - неправильні налаштування BIOS, погані контакти в роз'ємах жорсткого диска або материнської плати;

- 3 довгих проблема з клавіатурою;
- 1 довгий + 1 короткий несправність оперативної пам'яті;
- 1 довгий + 2 коротких несправність відеокарти;
- 1 довгий + 3 коротких відсутня або несправна відеокарта;
- 1 довгий + 9 коротких проблема з жорстким диском або SSD комп'ютера;

• 1 постійно повторюваний сигнал - перевірте блок живлення або оперативну пам'ять;

• Серія з 2 сигналів, що постійно повторюється - неполадки центрального процесора;

•Безперервний сигнал - проблема з блоком живлення.

### AST BIOS

- 1 короткий сигнал несправність центрального процесора;
- 2 коротких проблема з клавіатурою;
- 3 коротких несправність клавіатури або материнської плати;
- 4 коротких проблеми з клавіатурою;
- 5 коротких помилка клавіатурного введення;
- 6 коротких поломка материнської плати;
- 9 коротких несправність мікросхеми BIOS або сіла батарея, що живить її;
- 10 коротких проблема з системним таймером;
- 11 коротких чіпсет материнської плати вийшов з ладу;
- 12 коротких проблема з оперативною пам'яттю;

• 1 довгий - проблема з контроллером DMA (контроллером прямого доступу до оперативної пам'яті);

- 1 довгий + 1 короткий проблема з контроллером DMA;
- 1 довгий + 2 коротких проблема з відеокартою;
- 1 довгий + 3 коротких несправна пам'ять відеокарти;
- 1 довгий + 4 коротких відеокарта не працює;
- 1 довгий + 5 коротких поломка оперативної пам'яті;

• 1 довгий + 6 коротких - не вдалося завантажити вектори переривань в пам'ять;

- 1 довгий + 7 коротких відеопідсистема не працює;
- 1 довгий + 8 коротких помилка відеопам'яті.

# **Quadtel**

Quadtel BIOS

- 1 короткий сигнал помилок не виявлено;
- 2 коротких проблема з мікросхемою BIOS;
- 1 довгий + 2 коротких неполадка відеокарти;
- 1 довгий + 3 коротких несправність одного з периферійних контроллерів.

### **Робота з діагностичною платою POST**

Одним з найпростіших і ефективніших способів діагностики стану материнських плат при технічному обслуговуванні і ремонті персональних комп'ютерів є використання результатів виконання спеціальної процедури BIOS під назвою «Самотестування при ввімкнені живлення» – POST (Power On Self Test), яка автоматично виконується при кожному включенні живлення («холодний старт») комп'ютера до початку завантаження операційної системи. Ця ж процедура виконується і при натисненні на кнопку RESET або комбінацію клавіш Ctrl-Alt-Del («гарячий старт»).

Основною метою процедури POST є перевірка правильності функціонування і необхідна для подальшої роботи комп'ютера початкова ініціалізація основних пристроїв і підсистем комп'ютера (таких як процесор, пам'ять, інші пристрої материнської плати, відеоконтроллер, контроллери

клавіатури, гнучкого і жорсткого дисків і т.д.) перед завантаженням операційної системи.

Перед початком кожної операції процедура POST генерує спеціальний код розміром один байт (від 00 до FFh), що називається POST-кодом, і записує його значення в спеціальний діагностичний порт в адресному просторі пристроїв вводу-виводу (у комп'ютерах типу IBM PC/AT для цього виділений порт з адресою 80h, який використовується і в більшості інших IBM-сумісних комп'ютерів).

Якщо при перевірці або ініціалізації пристрою відбувається виявлення фатальної помилки, подальше виконання процедури POST припиняється, а POSTкод, заздалегідь виведений в діагностичний порт, однозначно визначає операцію, на якій відбулася зупинки процедури POST, а отже, і несправний пристрій. У випадку, якщо помилка не є фатальною, видається звуковий сигнал, і процедура POST виконується далі.

Проте слід мати на увазі, що таблиці POST-кодів різні для BIOS різних виробників, а у зв'язку з появою нових тестованих пристроїв і чіпсетів дещо відрізняються навіть для різних версій BIOS одного і того ж виробника. Оригінальні і достовірні таблиці POST-кодів можна знайти на відповідних сайтах виробників BIOS. Іноді таблиці POST-кодів приводяться в керівництві до материнських плат.

Наприклад, для Award BIOS версії 4.51 послідовність виконання процедури POST складається з наступних основних етапів:

- 1. Тест програмно-доступних регістрів процесора (POST-коди: 01, 02).
- 2. Перевірка періоду регенерації оперативної пам'яті (POST-код: 04).
- 3. Ініціалізація контроллера клавіатури (POST-код: 05).
- 4. Попередня перевірка працездатності незалежної пам'яті (СMOS) і стану батареї живлення СMOS (POST-код: 07).
- 5. Ініціалізація регістрів чіпсетового набору значеннями, прийнятими за змовчуванням (POST-код: BE, hex).
- 6. Перевірка наявності і визначення розміру оперативної пам'яті (POST-код: C1, hex).
- 7. Визначення наявності і розміру зовнішньої кеш-пам'яті (POST-код: С6, hex).
- 8. Перевірка перших 64 кб оперативної пам'яті (POST-код: 08).
- 9. Ініціалізація векторів переривань (POST-код: 0А, hex).
- 10.Перевірка контрольної суми CMOS (POST-код: 0В, hex).
- 11.Виявлення і ініціалізація відеоконтроллера (POST-код: 0D, hex).
- 12.Перевірка відеопам'яті (POST-код: 0E, hex).
- 13.Перевірка контрольної суми BIOS (POST-код: 0F, hex).
- 14.Перевірка контроллерів і регістрів сторінок DMA (POST-коди: 10, 11, hex).
- 15.Перевірка системного таймера (POST-код: 14, hex).
- 16.Перевірка і ініціалізація контроллерів переривань (POST-коди: 15...18, hex).
- 17.Ініціалізація слотів шин розширення (POST-коди: 20...2F, hex).
- 18.Визначення розміру і перевірка основної і розширеної пам'яті (POST-коди: 30, 31, hex).
- 19.Повторна ініціалізація регістрів чіпсетового набору відповідно до значень, встановлених в CMOS Setup (POST-код: BF, hex).
- 20.Ініціалізація контроллера FDD (POST-код: 41, hex).
- 21.Ініціалізація контроллера HDD (POST-код: 42, hex).
- 22.Ініціалізація COM- і LPT-портів (POST-код: 43, hex).
- 23.Виявлення і ініціалізація математичного співпроцесора (POST-код: 45, hex).
- 24.Перевірка необхідності введення пароля (POST-код: 4F, hex).
- 25.Ініціалізація розширень BIOS (POST-код: 52, hex).
- 26.Установка параметрів Virus Protect, Boot Speed, NumLock, Boot Attempt відповідно до значень, встановлених в CMOS Setup (POST-коди: 60...63, hex).
- 27.Виклик процедури завантаження операційної системи (POST-код: FF, hex).

Як видно з приведеної послідовності, можливість відображення діагностичних повідомлень на екрані монітора з'являється тільки після ініціалізації відеоконтроллера, і якщо процедура POST зупинилася на одному з попередніх етапів, то побачити на якому саме не представляється можливим.

Проте завдяки тому, що процедура POST перед початком кожного тесту здійснює запис POST-кодів в діагностичний порт виводу, апаратний доступ до якого можливий через шини розширення материнських плат, існує можливість фіксувати і відображати POST-коди всіх виконуваних операцій за допомогою спеціального пристрою, що вставляється в слот шини розширення. Такі пристрої одержали назву POST Card.

В загальному випадку POST Card є платою розширення з відповідним краєвим роз'ємом, на якій встановлюється селектор адреси діагностичного порту, регістр-защолка і пристрій індикації.

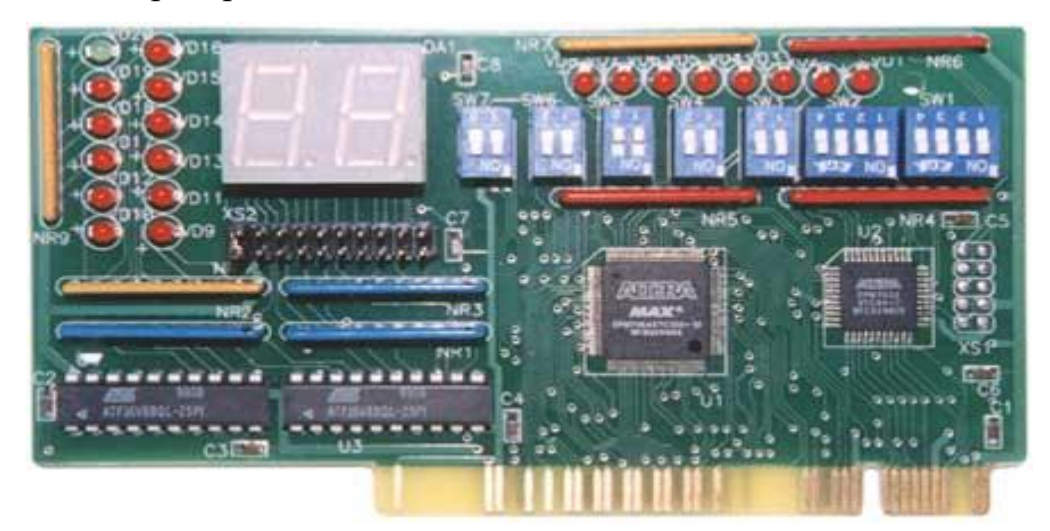

Рисунок 1.5 – Плата розширення POST Card

У простому випадку для індикації POST-кодів в двійковому уявленні можуть використовуватися світлодіоди, що не зовсім зручне для спостереження, тому звичайно використовуються два семисегментні цифрові індикатори з дешифраторами для відображення POST-кодів у вигляді шістнадцяткових цифр.

Слід зазначити, що використовування пристрою POST Card може бути корисним тільки у тому випадку, коли на материнській платі збережена працездатність пристроїв, що забезпечують виконання самої процедури POST: процесора, системи синхронізації, ROM BIOS, вузлів формування живлячих напруг, контроллерів внутрішньосистемних шин і шин розширення. Інакше, тобто у разі повністю «мертвої» материнської плати, процес відшукання значно ускладнюється, що вимагає розширення можливостей діагностичних пристроїв.

Природно, що для коректної взаємодії з шинами розширення пристрої POST Card повинні повністю відповідати вимогам специфікацій на ті шини розширення, для підключення до яких вони призначені. Інакше можлива не тільки

невірна індикація POST-кодів (як це відбувається з платою POST Card, що з'явилася на нашому ринку, для шини PCI тайваньської фірми «Costronic»), але і порушення працездатності і навіть пошкодження самих материнських плат.

### **Оновлення BIOS**

Як правило, практично для кожної моделі системної плати розробляється власна версія BIOS, в якій враховуються її індивідуальні технічні особливості: тип використовуваного чіпсета і види розпаяного периферійного обладнання.

Розробку BIOS можна розділити на два етапи. Спочатку створюється базова версія прошивки, в якій реалізовуються всі функції, незалежно від моделі чіпсета. На сьогоднішній день, розробкою подібних версій займаються в основному компанії American Megatrends (AMIBIOS) і Phoenix Technologies, що поглинула в 1998 році тодішнього великого гравця на цьому ринку - Award Software (AwardBIOS, Award Modular BIOS, Award WorkstationBIOS).

На другому етапі, до розробки BIOS підключаються виробники материнських плат. У цей момент базова версія модифікується і удосконалюється для кожної конкретної моделі плати, з урахуванням її особливостей. При цьому після виходу системної плати на ринок, робота над її версією BIOS не зупиняється. Розробники регулярно випускають оновлення, в яких можуть бути виправлені знайдені помилки, додана підтримка нового обладнання і розширені функціональні можливості програми. У деяких випадках оновлення BIOS дозволяє вдихнути друге життя в, здавалося б, уже застарілу материнську плату, наприклад, додаючи підтримку нового покоління процесорів.

Тобто можливість модернізації BIOS за допомогою програми і без вилучення його з материнської плати повинна бути передбачена дизайном плати. Як правило, цей момент чітко обмовляється в керівництві користувача до материнської плати.

Визначити тип мікросхеми ПЗП, встановленої на материнській платі, нескладно. Відразу слід сказати, що практично всі материнські плати після 1997 року поставляються з Flash ROM, але якщо Ви не впевнені краще перевірити - для цього необхідно подивитися на маркування чіпа ROM (28 або 32-контактна мікросхема з наклейкою виробника BIOS), відірвавши наклейку. Маркування означає наступне (ххх означає три довільних цифри):

28Fxxx - 12V Flash пам'ять

29Cxxx - 5V Flash пам'ять

29LVxxx - 3V Flash memory (раритет)

28Cxxx - EEPROM, майже те ж, що і Flash пам'ять

27Cxxx - з віконцем. EPROM (вже не встановлюється з 1997 року): тільки для читання, вимагає програматор для запису і ультрафіолетову лампу для стирання

PH29EE010: SST ROM Чіп - перепрошивати

29EE011: Winbond чіп - 5V Flash пам'ять

29C010: Atmel Chip - 5V Flash пам'ять

Будь-які інші мікросхеми, які не мають віконця з маркуванням, що не починається з цифр 28 або 29, є, швидше за все, не Flash-пам'яттю. Якщо ж на мікросхемі є віконце - це вірна ознака того, що це не Flash.

Існує кілька причин, за якими доводиться модернізувати BIOS:

1. Поява нового обладнання, підтримки якого просто не могло бути в момент виходу в світ оригінальної версії BIOS. Найчастіше це нові процесори. Крім суто зовнішніх проявів сумісності, новий BIOS може нести в собі підтримку нових функцій процесора (наприклад, можливість блокування серійного номера процесора) або ж можливість настройки раніше недоступних параметрів (зміна латентності кеш-пам'яті другого рівня у Pentium III "Katmai"). Крім процесорів, існує ще маса різноманітного обладнання, підтримка якого в BIOS може стати з часом просто необхідною. Це і жорсткі диски, максимальний обсяг яких дуже недоречно може бути обмежений з боку BIOS, і приводи CD-ROM або ZIP-Drive, які можна використовувати в якості завантажувальних пристроїв і так далі.

2. Вихід нового програмного забезпечення.

3. Продуктивність комп'ютера, на яку нова версія BIOS може вплинути самим позитивним чином, це зміни, що стосуються ініціалізації регістрів набору системної логіки.

4. Розширення можливостей конфігурації. Оновлення BIOS часто дозволяє значно урізноманітнити поведінку комп'ютера. Це може бути і завантаження з будь-якого жорсткого диска, встановленого в системі, і автоматичне включення комп'ютера в певний момент часу, і інтелектуальний моніторинг за станом системи, що дозволяє, наприклад, регулювати швидкість обертання вентиляторів в залежності від температури компонентів, і багато іншого.

5. Виправлення дрібних помилок і недоробок, як правило, не впливають на роботу більшості користувачів, але усунених в нових версіях BIOS.

При всіх явних перевагах, які обіцяє оновлення BIOS, не можна забувати, що ця операція пов'язана з серйозним ризиком виходу вашої системи з ладу. Крім цього, немає ніякої гарантії, що нова версія BIOS дозволить вирішити всі ваші проблеми. В окремих випадках для можливості повноцінного використання нових функцій BIOS необхідно перевстановити операційну систему. Тому, якщо Ваш комп'ютер працює стабільно і нова версія BIOS не містить кардинальних змін, які вам дійсно необхідні, категорично рекомендується утриматися від модернізації BIOS.

# **Хід виконання лабораторної роботи**

1. Виявити мікросхему BIOS на материнській платі власного комп'ютера.

2. Визначити фірму виробника та версію прошивки BIOS.

3. Зробити знімок екрану початкового завантаження комп'ютера.

4. Виявити наявність оновленої версії прошивки BIOS власного комп'ютера.

5. Знайти на сайті виробника материнської плати та вивчити кроки проведення процедури перепрошивки BIOS.

6. Ознайомитися з діагностичними повідомленнями саме вашої версії прошивки BIOS.

7. Підготувати звіт та надіслати на перевірку.